## Новый том

Для создания хранилища нажмите кнопку «Новый том» в закладке «Тома». После создания тома введите путь до «индекса» и «архива». Также укажите размер тома. При добавлении более одного тома можно менять порядок включения нового тома при помощи кнопок «Вверх» и «Вниз».

- 1. нажмите "Новый том"
- 2. введите или выберите "Путь к архиву" и "Путь к индексу"
- 3. нажмите "Сохранить"

Новый том появиться в системе

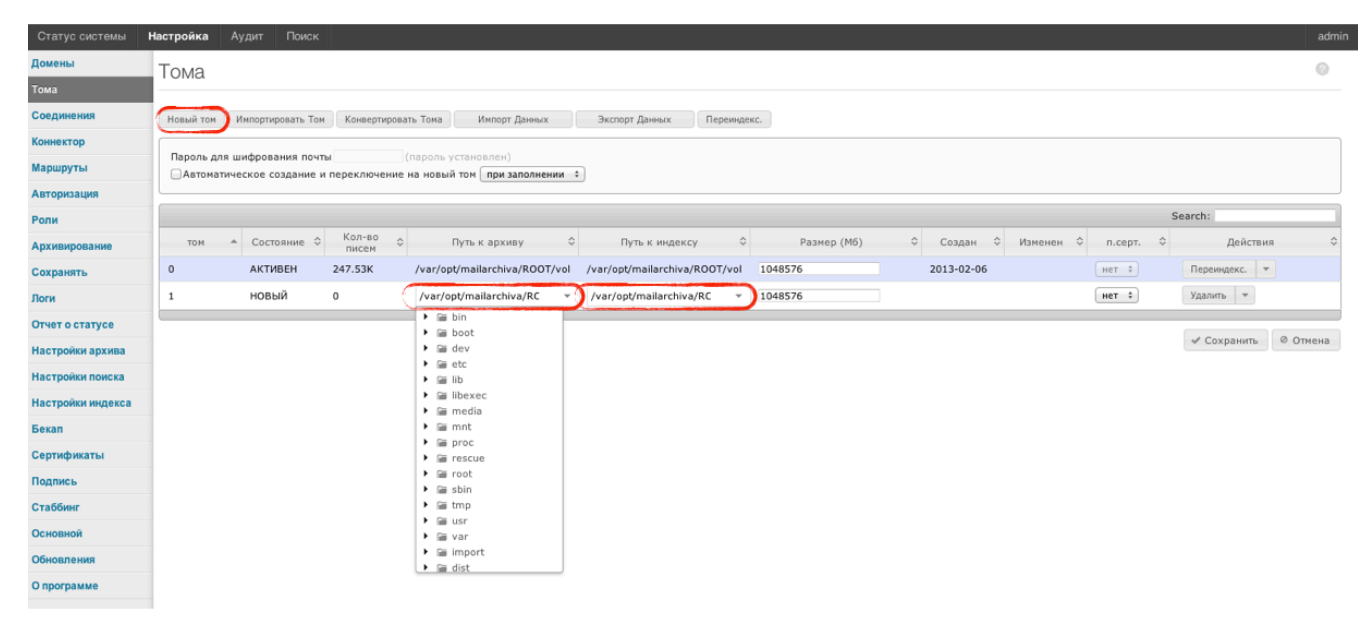